## DAFTAR PUSTAKA

- Alfiah, F., Setiadi, A., Supriadi, A., Maulana, I., Informatika, T., & Raharja, S. (2017). Discrete Cosine Transform DCT Methods on Compression RGB and Grayscale image. International Journal of Computer Techniques, 4(6), 24–29. http://www.ijctjournal.org
- Basuki, A. (2005). Metode Numerik dan Algoritma Komputasi. ANDI.
- Cok, D. R. (1996). Cloning Technique For Digital Image Retouching (Patent No. 5,555,194). United States Patent.
- Febrianda, D. A., Andreswari, D., & Purwandari, E. P. (2018). Sistem Autentifikasi Citra Digital Terintegrasi Dengan Error Level Analysis (Ela) Dan Color Filter Array(Cfa) Berbasis Web. 4(March 2016), 45–56. https://ejournal.unib.ac.id/index.php/rekursif/article/view/952
- Gunawan, T. S., Hanafiah, S. A. M., Kartiwi, M., Ismail, N., Za'bah, N. F., & Nordin, A. N. (2017). Development of photo forensics algorithm by detecting photoshop manipulation using error level analysis. 7(1), 131–137. https://doi.org/10.11591/ijeecs.v7.i1.pp131-137
- Hussain, M., Saleh, S. Q., Aboalsamh, H., Muhammad, G., & Bebis, G. (2014). Comparison between WLD and LBP descriptors for non-intrusive image forgery detection. 197–204. https://doi.org/10.1109/INISTA.2014.6873618
- Krasmala, R., Budimansyah, A., & Lenggana, U. T. (2017). Kompresi Citra Dengan Menggabungkan Metode Discrete Cosine Transform (DCT) dan Algoritma Huffman. *Jurnal Online Informatika*,  $2(1)$ , 1. https://doi.org/10.15575/join.v2i1.79
- Krawetz, N. (2008). A Picture ' s Worth ... Digital Image Analysis and Forensics Version 2. 1–43.

Lundh, F. (1995). Pillow: ImageEnchane Module.

https://pillow.readthedocs.io/en/stable/reference/ImageEnhance.html

- Murpratiwi, S. I., & Widyantara, I. M. O. (2018). Pemilihan Algoritma Kompresi Optimal untuk Citra Digital Bitmap. Majalah Ilmiah Teknologi Elektro, 17(1), 94–101. https://doi.org/10.24843/MITE.2018.v17i01.P13
- Putra, D. (2010). Pengolahan Citra Digital (Westringsih (ed.); ed. I). ANDI. https://books.google.co.id/books?id=NectMutqXJAC&printsec=frontcover#v =onepage&q&f=false
- Qazi, T., Hayat, K., Khan, S. U., Madani, S. A., Khan, I. A., Kołodziej, J., Li, H., Lin, W., Yow, K. C., & Xu, C. Z. (2013). Survey on blind image forgery detection. 7(7), 660–670. https://doi.org/10.1049/iet-ipr.2012.0388
- Redi, J. A., Taktak, W., & Dugelay, J. L. (2011). Digital image forensics: A booklet for beginners (Vol. 51, Nomor 1). https://doi.org/10.1007/s11042-010-0620-1
- Sadeghi, S., Jalab, H., & Dadkhah, S. (2012). Efficient Copy-Move Forgery Detection for Digital Images. 71(11), 542–546. http://waset.org/publications/10220
- Saifullah, S., -, S., & Yudhana, A. (2016). Analisis Perbandingan Pengolahan Citra Asli Dan Hasil Croping Untuk Identifikasi Telur. 2(3), 341–350. https://doi.org/10.28932/jutisi.v2i3.512
- Sari, T., Riadi, I., & Fadlil, A. (2016). Forensik Citra untuk Deteksi Rekayasa File Menggunakan Error Level Analysis. 2(1), 133–138. http://ars.ilkom.unsri.ac.id
- Shivakumar, B. L., & Baboo, S. S. (2011). Detecting Copy-Move Forgery in Digital Images: A Survey and Analysis of Current Methods. 10(7), 61–65.
- Sutoyo, T., Mulyanto, E., Suhartono, V., & Nurhayati, O. (2009). Teori Penglahan Citra Digital. ANDI.

26 Zhao, X., Li, J., Li, S., & Wang, S. (2011). Detecting Digital Image Splicing in Chroma Spaces. 6526 LNCS, 12–22. https://doi.org/10.1007/978-3-642- 18405-5\_2

Zulfan, Arnia, F., & Muharar, R. (2016). Deteksi Pemalsuan Citra dengan Teknik Copy-Move Menggunakan Metode Ordinal Measure dari Koefisien Discrete Cosine Transform. 5(2), 165. https://doi.org/10.25077/jnte.v5n2.230.2016

LAMPIRAN

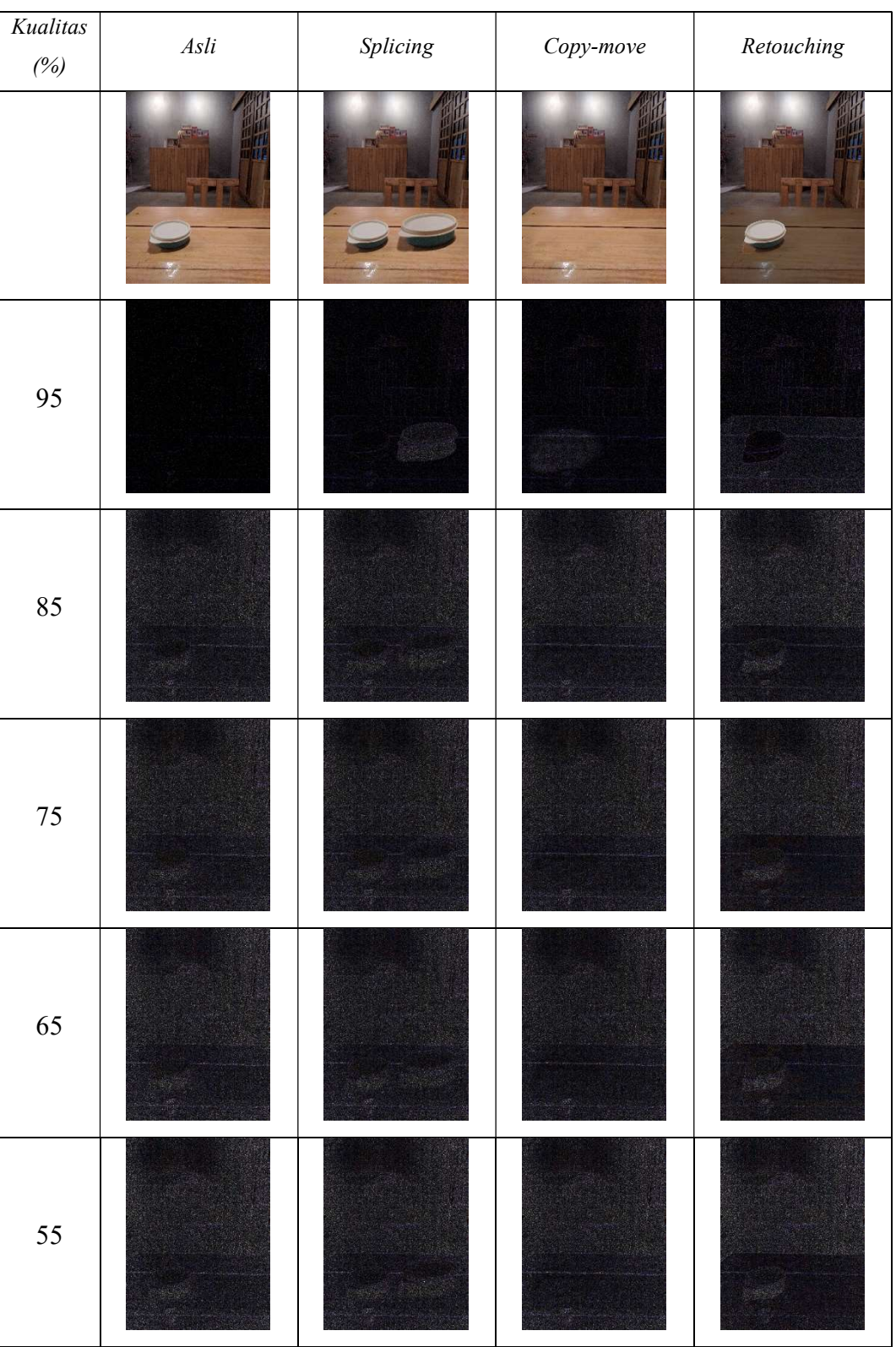

A. Visualisasi Citra A

## Lampiran 1. Hasil Pembuatan Citra ELA

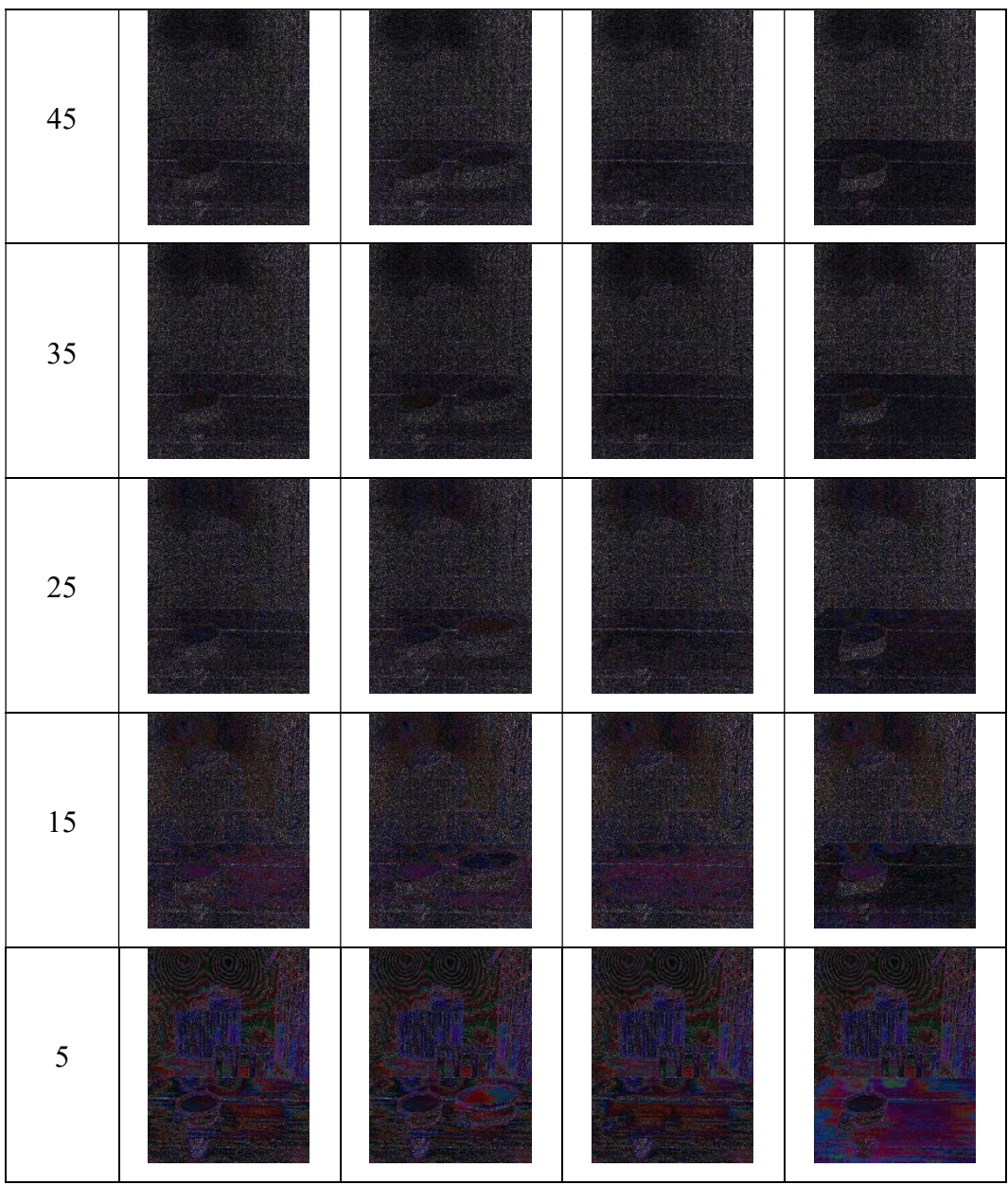

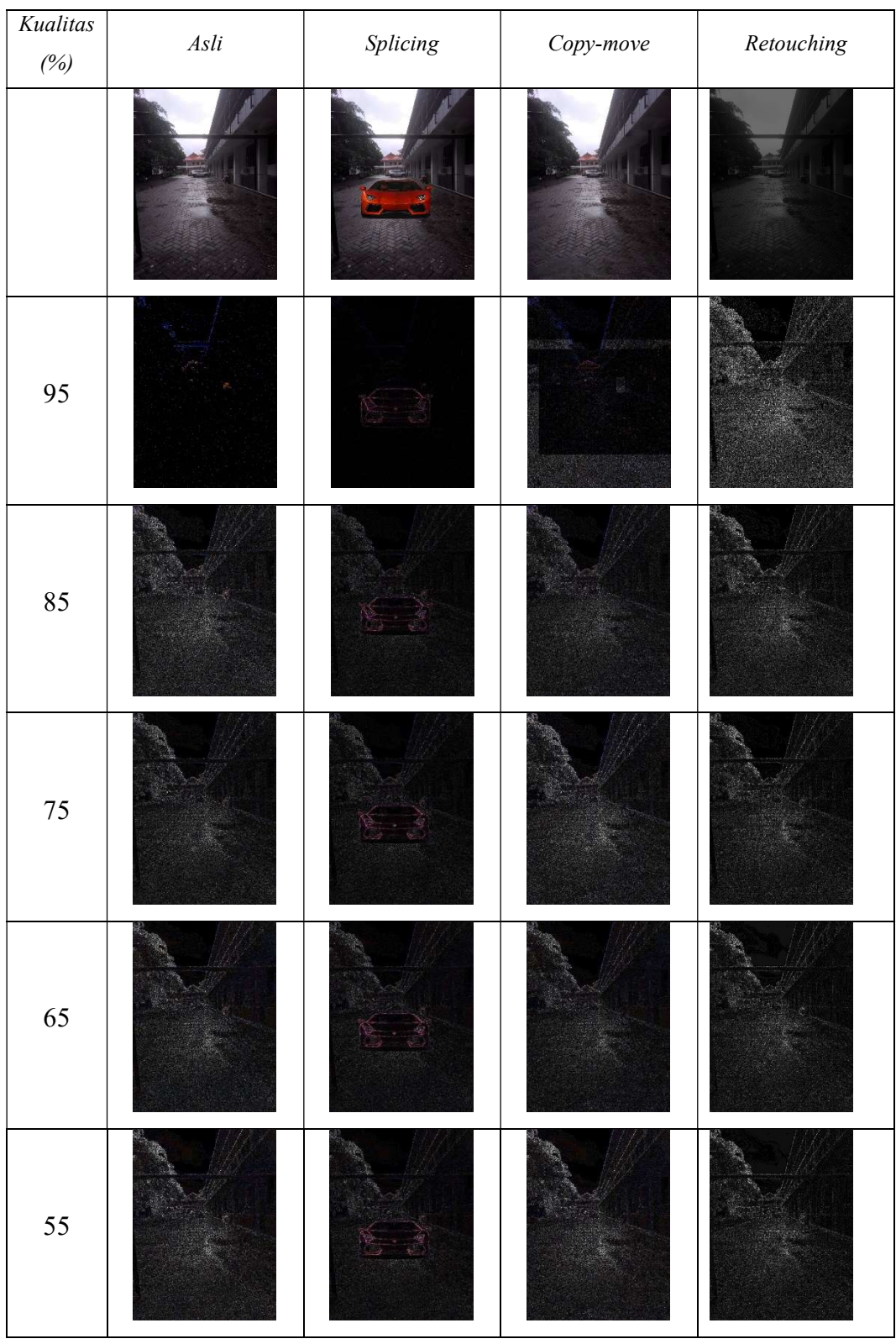

## B. Visualisasi Citra B

![](_page_7_Picture_20.jpeg)

```
Lampiran 2. ELA.py 
from tkinter import * 
from PIL import ImageTk, Image, ImageChops, ImageEnhance 
from tkinter import filedialog 
import cv2 
import numpy as np 
from numpy import array, asarray 
import sys 
def open_img(): 
     ## Select the Imagename from a folder 
    x = openfilename()label = Label(root, text=x) label.grid(row=1, column=2) 
    resaved = x + '.resaved.jpg'
    ela = x + '.ela.jpg'
    ela_scale = x + '.scale.jpg'
     ## opens the image 
    img = Image.open(x) ## create compressed image 
     img.save(resaved, 'JPEG', quality=95) 
     img2 = Image.open(resaved) 
     ## calculate the difference & create ela image 
    ela im = ImageChops.difference(img, img2)
     ela_im.save(ela) 
     ## normalize image brightness 
     ycbcr = ela_im.convert('YCbCr') 
    konver = array(ycbcr)xx, y, z = konver.shape maks, mins = -sys.maxsize, sys.maxsize 
     for m in range(xx): 
        for n in range(y):
```

```
(lanjutan)
        if(konver[m, n, 0] >= maks):maks = konver[m, n, 0]if(konver[m, n, 0] \leq min):
                 mins = konver[m, n, 0]factor = (255.0/maks) print(factor) 
     ela_im = ImageEnhance.Brightness(ela_im).enhance(factor) 
    ela im.save(ela scale)
     ## reopen image for calculate modified area 
     img3 = Image.open(ela) 
     img4 = Image.open(ela_scale) 
     ## resize the image and apply a high-
quality down sampling filter 
     img = img.resize((300, 400), Image.ANTIALIAS) 
     img2 = img2.resize((300, 400), Image.ANTIALIAS) 
     img3 = img3.resize((300, 400), Image.ANTIALIAS) 
     img4 = img4.resize((300, 400), Image.ANTIALIAS) 
     # PhotoImage class is used to add image to widgets, icon
s etc 
     img = ImageTk.PhotoImage(img) 
     img2 = ImageTk.PhotoImage(img2) 
     img3 = ImageTk.PhotoImage(img3) 
     img4 = ImageTk.PhotoImage(img4) 
     # create a label 
     panel = Label(root, image=img) 
     panel2 = Label(root, image=img2) 
     panel3 = Label(root, image=img3) 
     panel4 = Label(root, image=img4) 
     # set the image as img 
     panel.image = img
```

```
 (lanjutan) 
     panel.grid(row=2, column=1) 
     label1 = Label(root, text="Citra Uji").grid(row=3, colum
n=1) 
     panel2.image = img2 
     panel2.grid(row=2, column=2) 
     label2 = Label(root, text="Resaved").grid(row=3, column=
2) 
     panel3.image = img3 
     panel3.grid(row=2, column=3) 
     label3 = Label(root, text="ELA").grid(row=3, column=3) 
     panel4.image = img4 
     panel4.grid(row=2, column=4) 
     label4 = Label(root, text="Normalisasi").grid(row=3, col
umn=4) # calculate manipulation percentage 
    test = \lceilela\rceil persen = [0.0, 0.0] 
     for isi in range(len(test)): 
        citra = cv2.imread(test[isi]) im_arr = asarray(citra, dtype='float') 
        x, y, z = im arr.shapeavg = 0b\,lok = 0
        temp = 0for i in range(x):
            for j in range(y):
                 avg += (im arr[i, j, 0]+im arr[i, j, 1]+im a
rr[i, j, 2]) 
        avg //= (x*y*z)
```

```
for i in range(1, (x//8)+1):
    for j in range(1, (y//8)+1):
        avg_blok = 0
```

```
 (lanjutan)
```

```
for n in range((i*8) - 7, i*8):
                     for m in range((j*8) - 7, j*8):
                         avg blok += im_arr[n-1][m-1][0] + \
                              im_arr[n-1][m-1][1]+im_arr[n-
1][m-1][2] 
                 avg blok / = 3*64if(avg_blok > avg):temp += 1blok += 1 persen[isi] = ((temp/blok)*100) 
         print(persen[isi]) 
    label persen = Label(root, text="Persentase Manipulasi")
    label persen.grid(row=4, column=1)
     label_persen1 = Label(root, text=(" %.2f" % (persen[0]))
\lambda label_persen1.grid(row=4, column=3) 
def openfilename(): 
     # open file dialog box to select image 
     # The dialogue box has a title "Open" 
     filename = filedialog.askopenfilename(title='ELA') 
     return str(filename) 
# Create a windoe 
root = Tk()# Set Title as Image Loader 
root.title("Error Level Analysis") 
# Set the resolution of window 
root.geometry("1210x500") 
# Allow Window to be resizable 
root.resizable(width=True, height=True)
```
(lanjutan)

# Create a button and place it into the window using grid la yout

```
btn = Button(root, text='open image', command=open_img).grid
(row=1, column=1)
```

```
root.mainloop()
```